# PS751. Краткое руководство

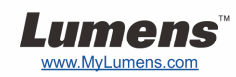

# Важно

- **Пожалуйста, активируйте вашу гарантию на вебсайте www.MyLumens.com/reg**
- **Посетите вебсайт www.MyLumens.com/goto.htm для загрузки последних версий краткого руководства, многоязычного руководства пользователя и программы.**

## Положение пользователя

Инструкции по установке см. <sup>в</sup> разделе 2. Установка <sup>и</sup> подключение на обратной стороне.

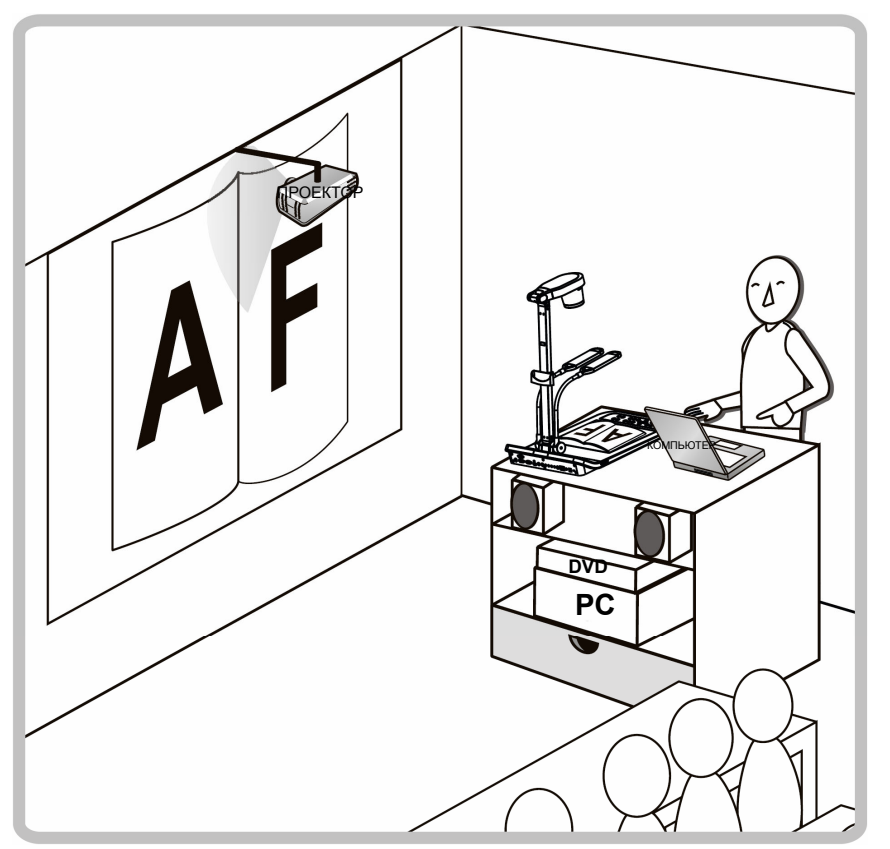

# 1. Начало работы

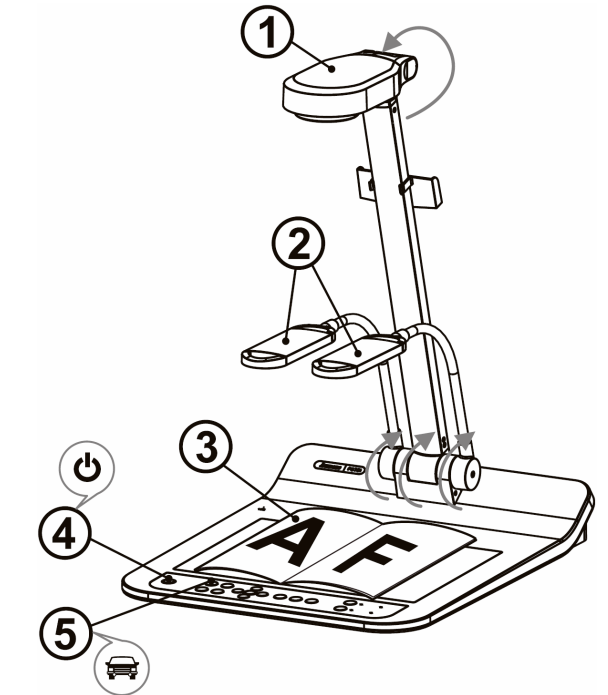

- Подтвердите частоту сетевого напряжения местной электросети. Например, <sup>в</sup> США, Тайване, Японии <sup>и</sup> <sup>т</sup>.д. применяется сетевое напряжение частотой 60 Гц, <sup>а</sup> <sup>в</sup> Европе <sup>и</sup> других регионах - 50 Гц. Выставьте DIP-переключатель, как показано на рисунке Џу (справа). Сведения о реально используемых частотах электросети приведены <sup>в</sup> Приложении 1 руководства пользователя PS751.
- **Поднимите кронштейн камеры <sup>и</sup> установите камеру <sup>в</sup> нужное положение. Камера должна быть направлена <sup>в</sup> центр планшета.**
- **Установите кронштейны ламп <sup>в</sup> нужное положение.**
- **Разместите снимаемый объект под камерой.**
- **Включите питание.**
- **Нажмите кнопку [AUTO TUNE] для оптимизации изображения. Теперь вы готовы <sup>к</sup> демонстрации или проведению урока.**
- Когда достигнут предельный угол объектива, вы можете, если требуется, слегка отрегулировать головку камеры, так чтобы направить ее на центр документа.

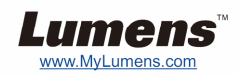

#### **Подключите проектор или монитор**

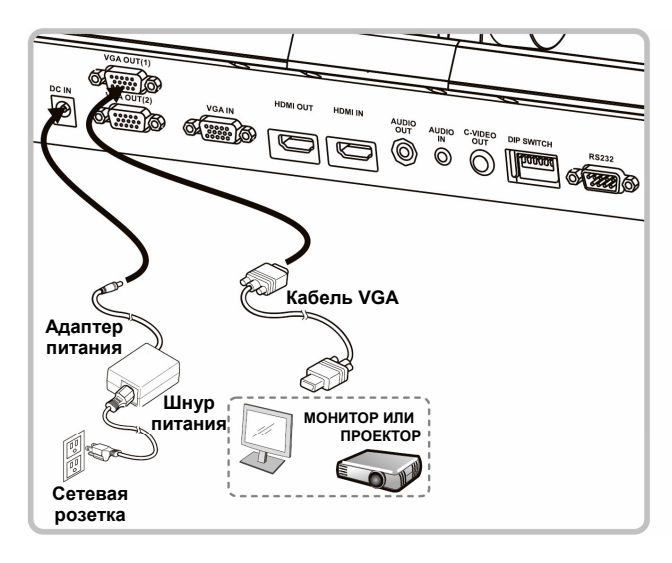

### ▼ Подключите телевизор

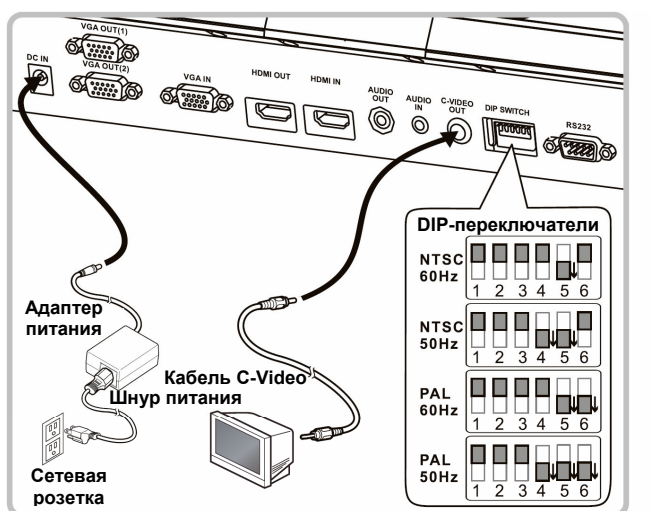

 $\blacktriangledown$  **Подключите компьютер <sup>и</sup> используйте программы Lumens либо подключите интерактивный экран (IWB).**

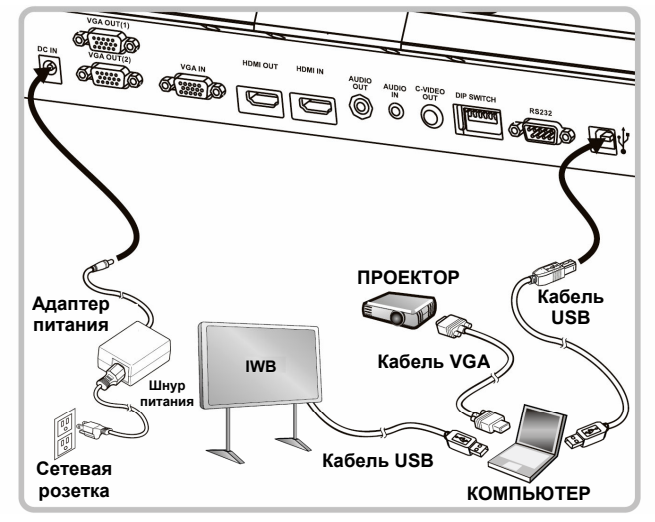

Драйвер <sup>и</sup> программы можно загрузить <sup>с</sup> вебсайта Lumens.

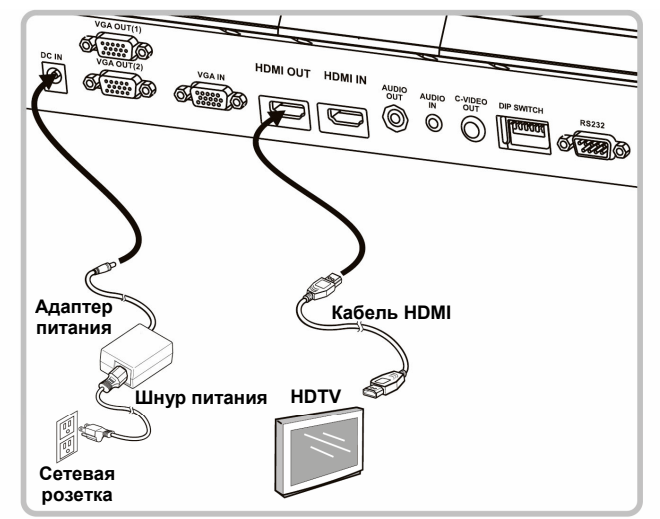

 **Подключите совместно проектор, ноутбук <sup>и</sup> монитор**

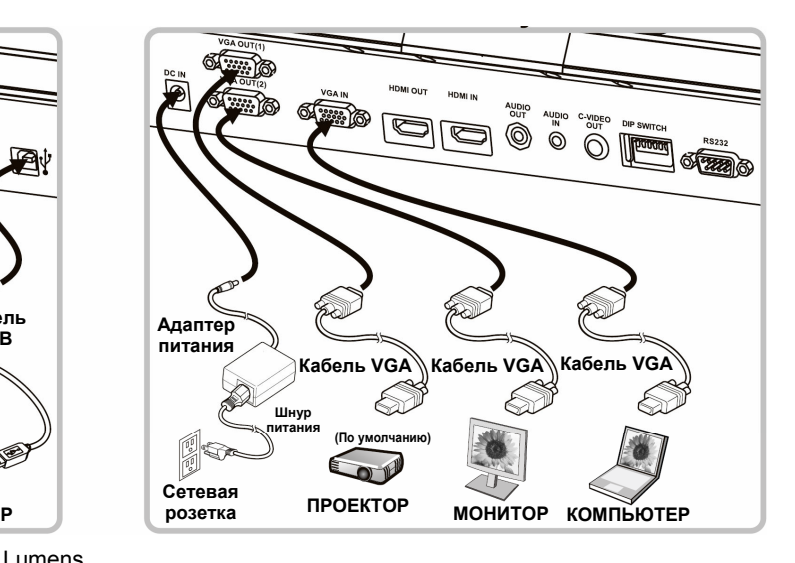

#### **Подключите телевизор Подключите <sup>к</sup> телевизору HDTV Подключите компьютер или DVD-плеер**

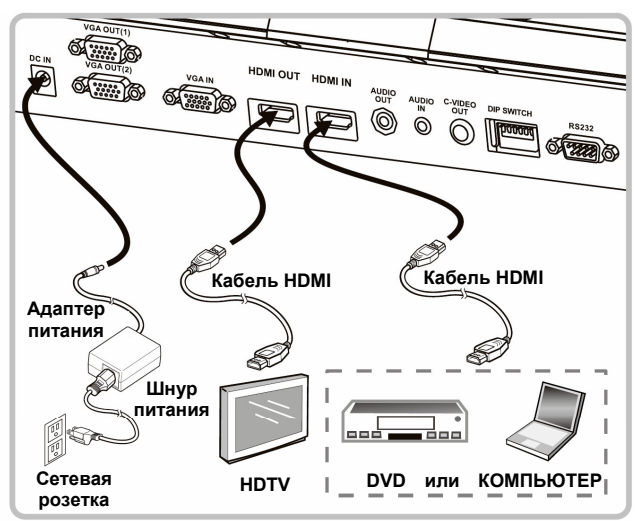

NTSC: США, КАНАДА, МЕКСИКА, ПАНАМА, ЧИЛИ, ЯПОНИЯ, ТАЙВАНЬ, КОРЕЯ <sup>И</sup> ФИЛИППИНЫ.

PAL: Другие страны <sup>и</sup> регионы.

Подтвердите частоту сетевого напряжения местной электросети. Например, <sup>в</sup> США, Тайване, Японии <sup>и</sup> <sup>т</sup>.д. применяется сетевое напряжение частотой 60 Гц, <sup>а</sup> <sup>в</sup> Европе <sup>и</sup> других регионах - 50 Гц. См. Приложение 1 руководства пользователя PS751.

Новая конфигурация уставок DIP-переключателей начнет действовать после перезапуска устройства. Когда включен режим C-Video, режим VGA не поддерживается.